# 概要

OSNETサポータ2は、現場または遠隔地からOSNETネットワークに接続した装置の設定や、データの表示・回収を行う為のソフトウェアです。

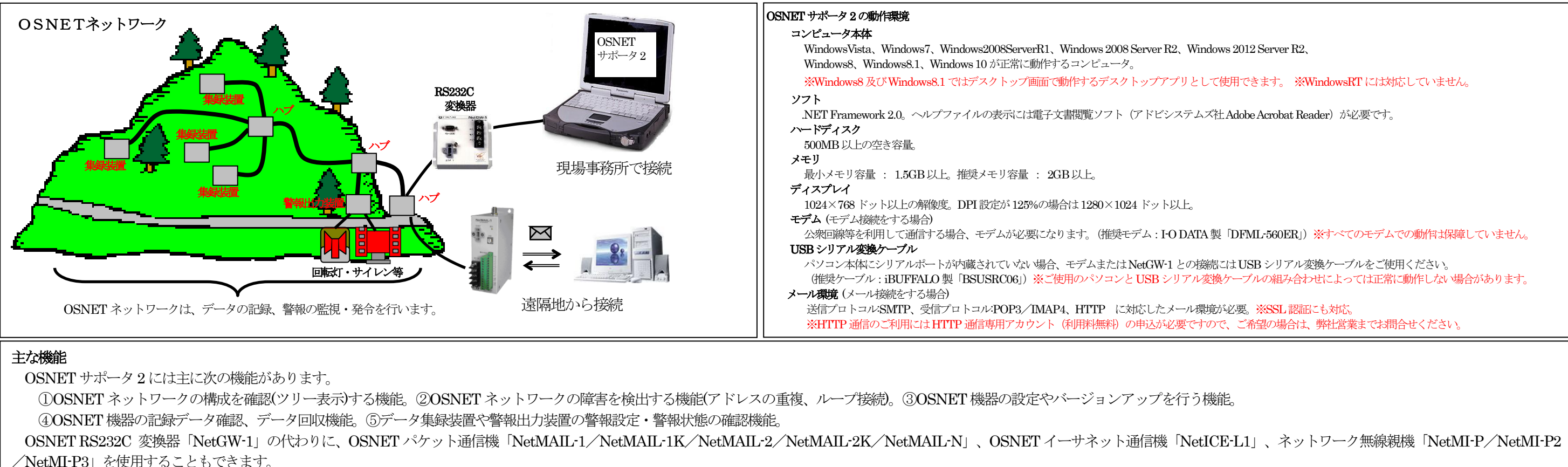

/NetMI-P3」を使用することもできます。

ただし、無線機経由ではバージョンアップ及びデータ回収機能は使用できません。また、無線機経由では通信時間が長くなります。

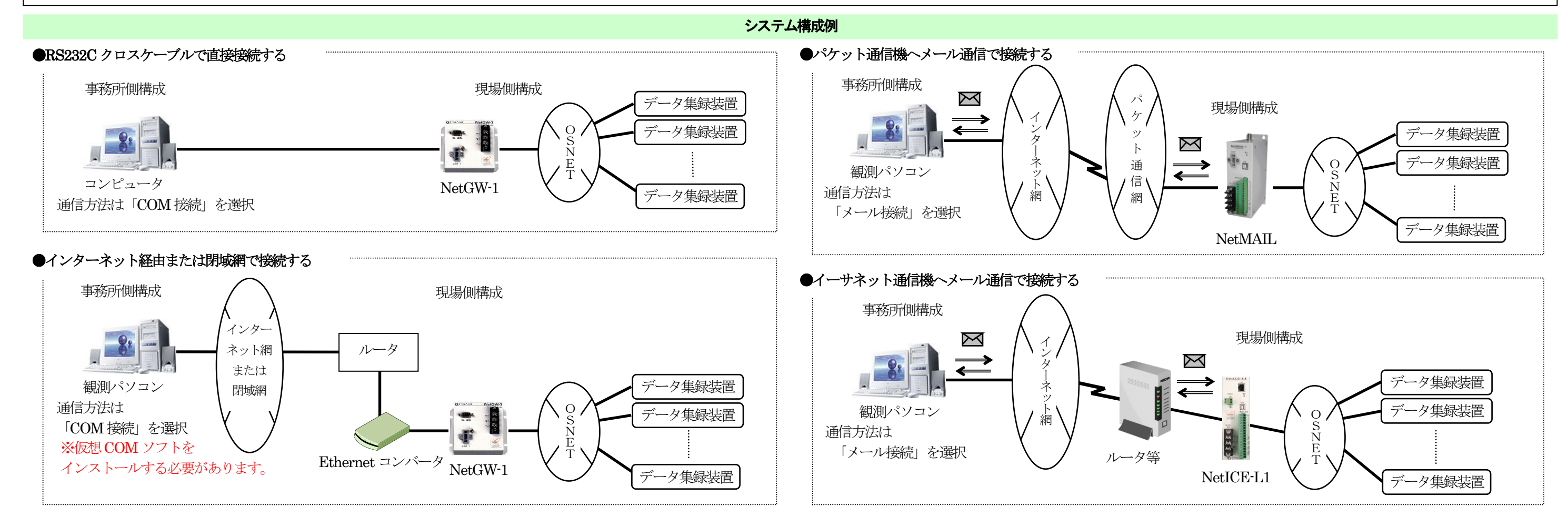

ツリーに現在値が表示されます。ツリーを更新すると、現在値も再読込します。

ツリーに「電源電圧」「集録装置内部温度」「バージョン」が表示されます。

メイン画面

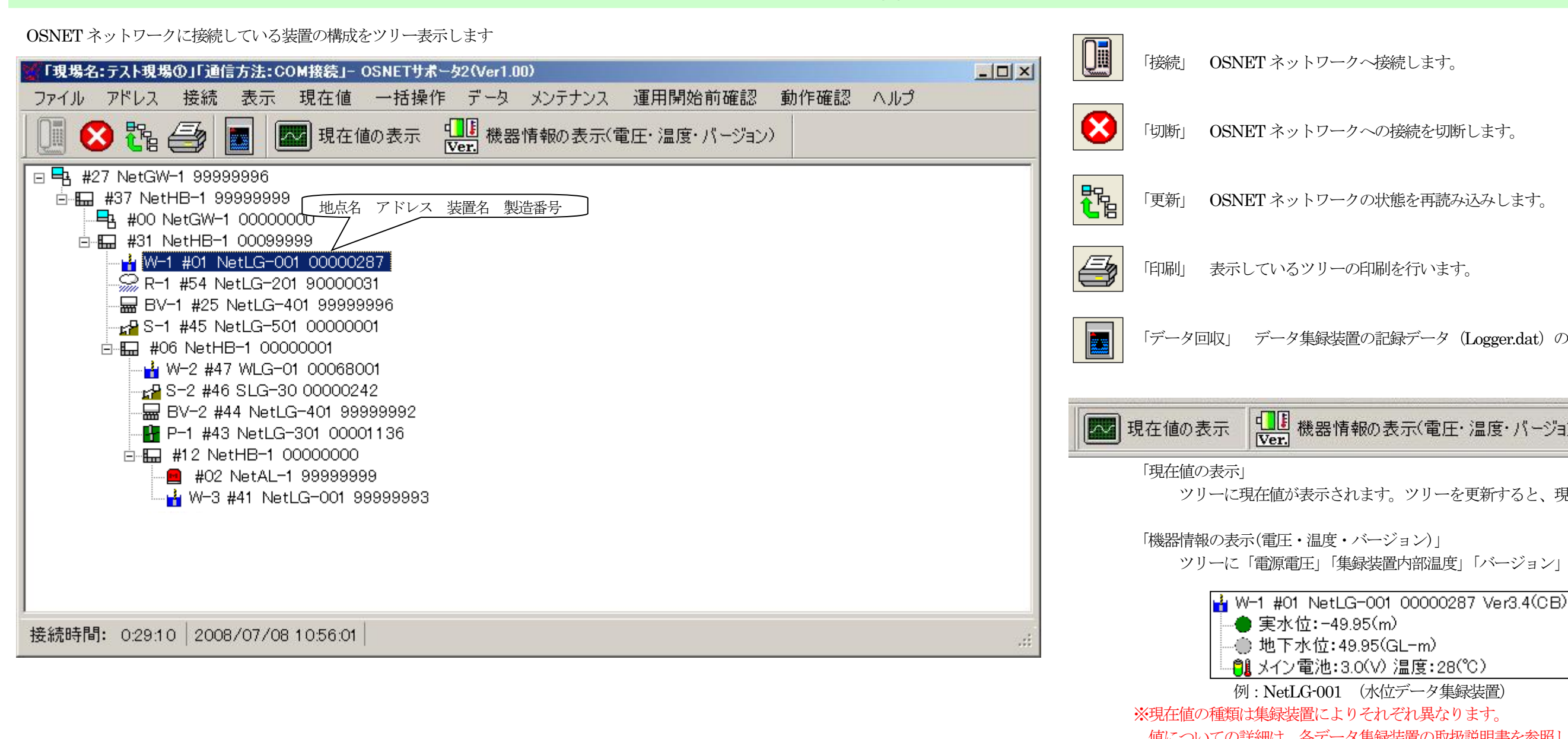

例:NetLG-001 (水位データ集録装置) 値についての詳細は、各データ集録装置の取扱説明書を参照して下さい。

あ場合は「編集」ボタンを押して、接続先を編集します。

いっト経由で接続する場合もCOM接続を選びます。

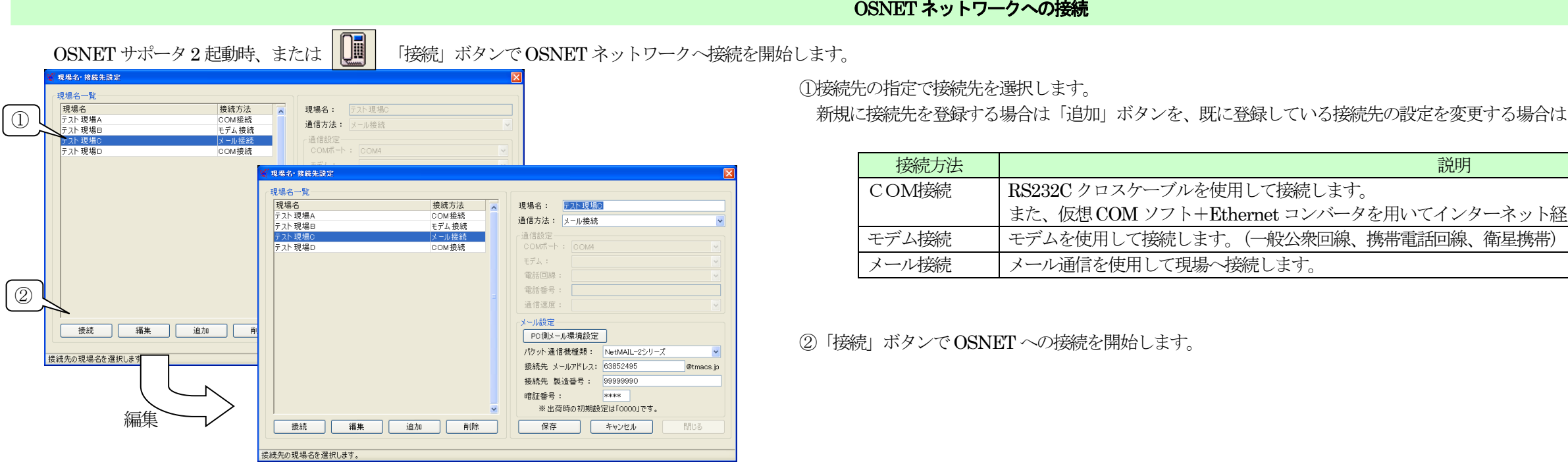

「データ回収」 データ集録装置の記録データ (Logger.dat) の一括回収を行います。

例:NetLG-201 (雨量データ集録装置) 装置設定画面

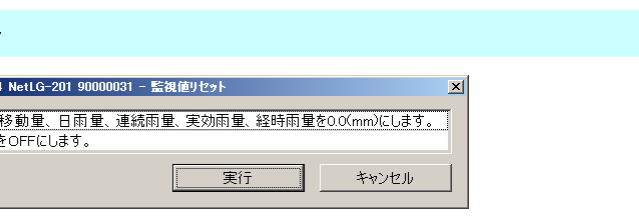

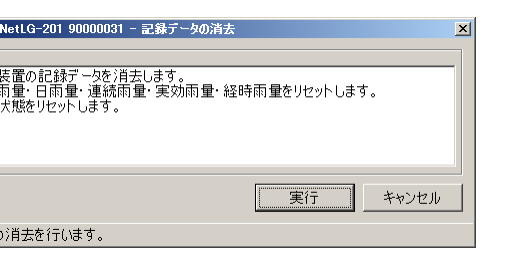

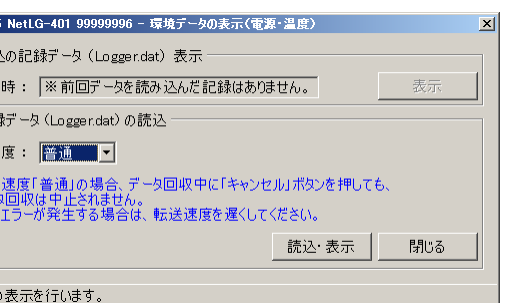

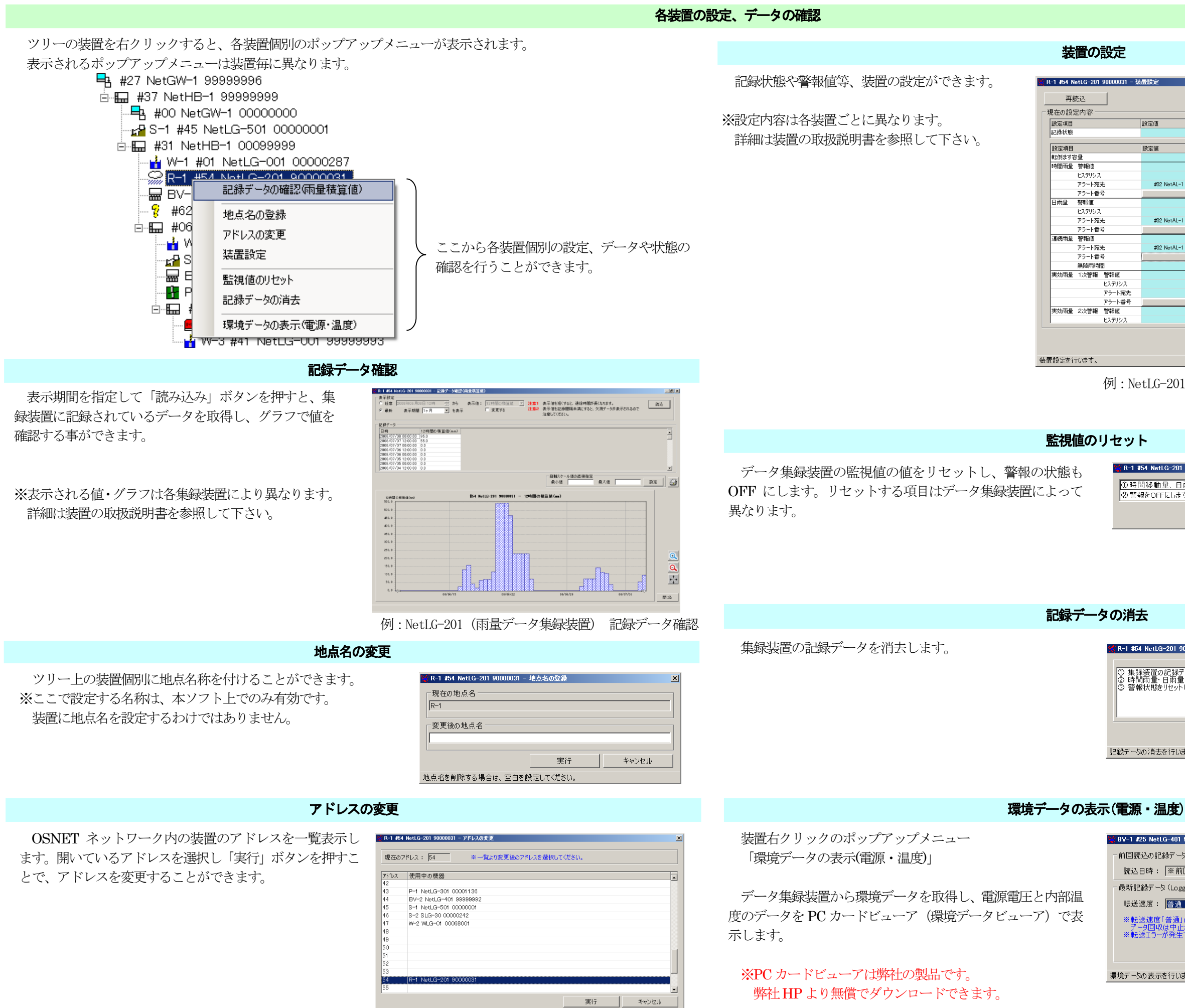

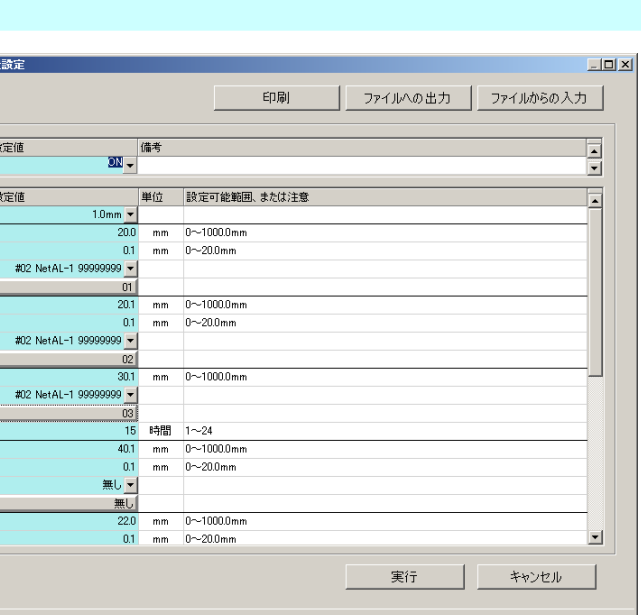

## データ回収・CSV 回収

マ<br><mark>マ</mark> 記録データ回収(一括) - 記録データ回収対象 -地点名

集録装置で記録したデータ(Logger.dat または CSV ファイル)を回収します。

回収したデータは、PC カードビューアを使用してデ ータの確認・テキスト出力ができます(Logger.dat)。 また、弊社製データ処理ソフトD-Station を使用する と作図・作表処理ができます。

※無線機経由の集録装置はデータ回収できません。

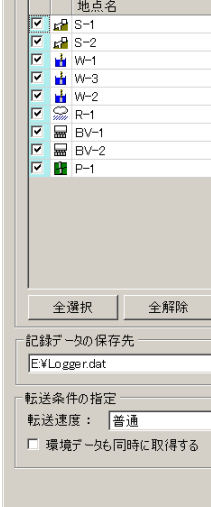

# 警報発生履歴の一覧表示

OSNETネットワーク内全集録装置の警報発生履 歴を一覧表示します。表示項目は「日時」「集録 装置」「警報」「警報パケットの送信先」「警報ノ ケットの状態」です。

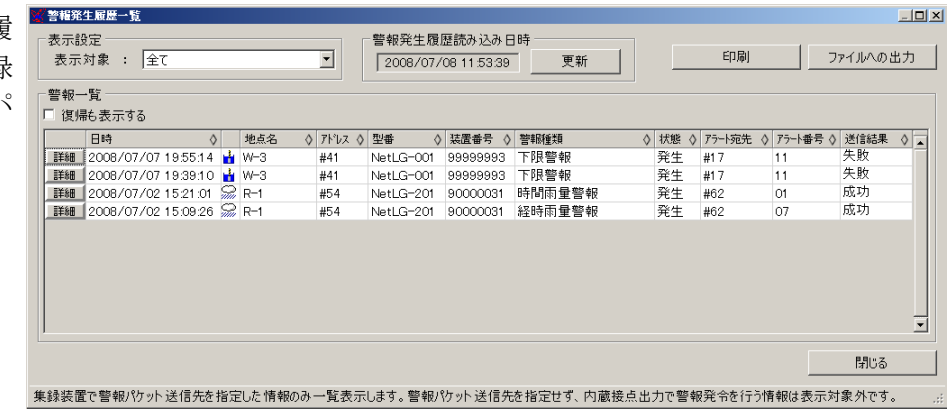

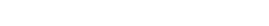

運用開始前確認

運用開始前確認

記録設定の一括変更

### 警報設定の一括変更

### 全データ集録装置の記録設定を一覧表示し、変更できます。

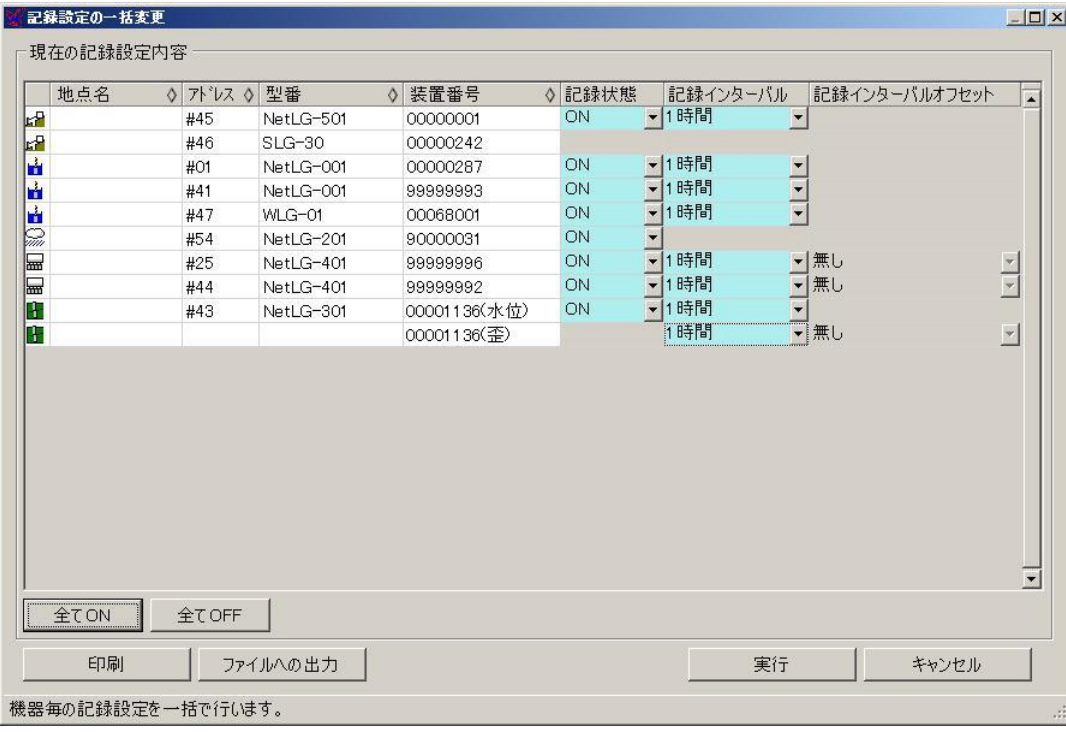

全データ集録装置の警報設定項目を一覧表示し、警報設定項目を変更できます。

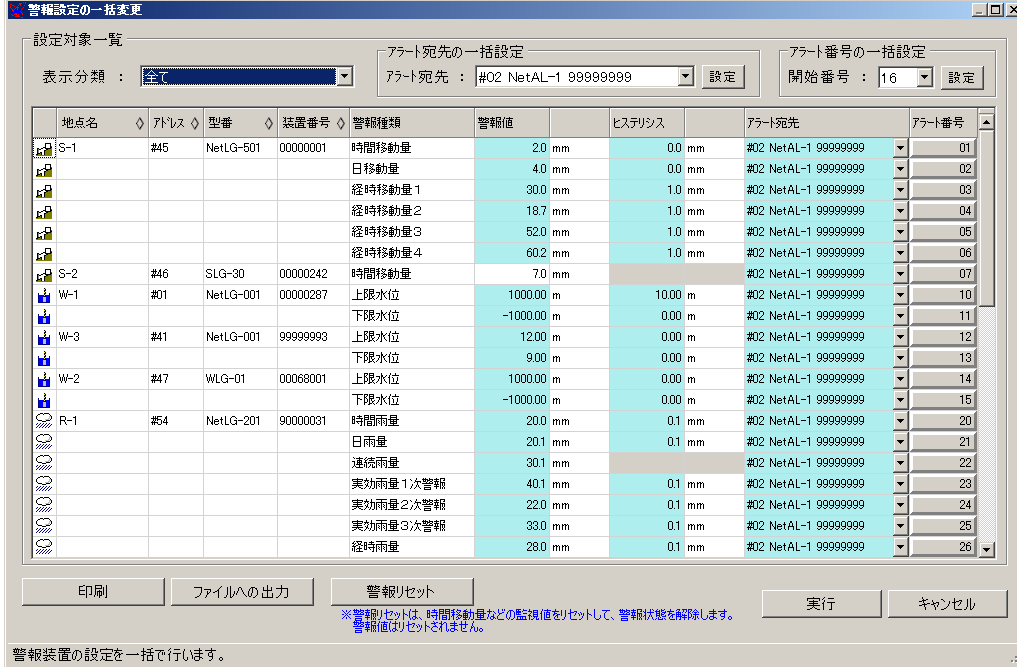

表示分類を指定し、設定対象を絞り込んで操作することも可能です。

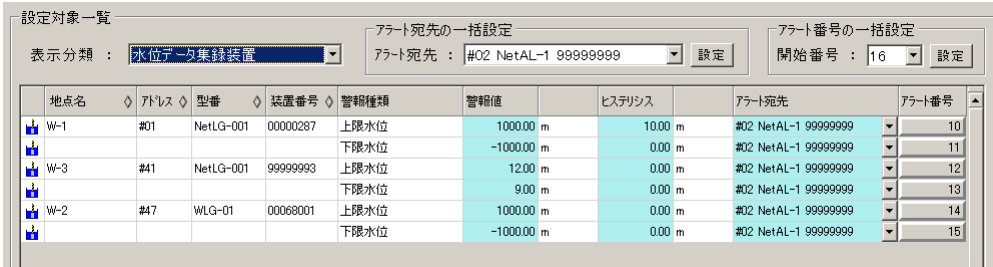

運用開始前に確認が必要な、以下の操作をまと めた画面です。

- ・警報リセット(監視値のリセット)
- ・データ消去
- ・記録ON/OFF
- ・累積変動量の初期値時刻(NetLG-301 のみ)

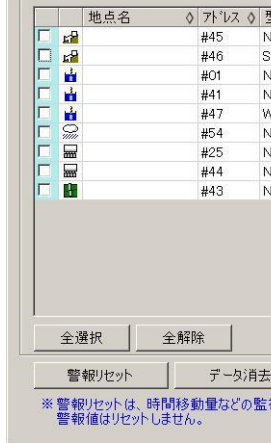

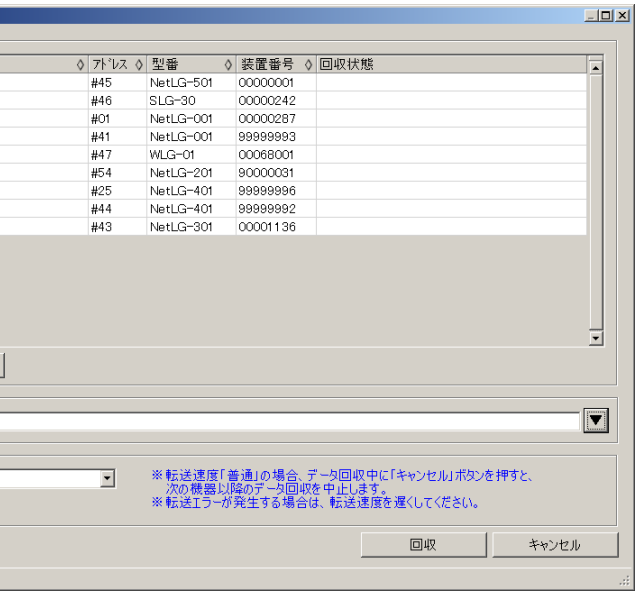

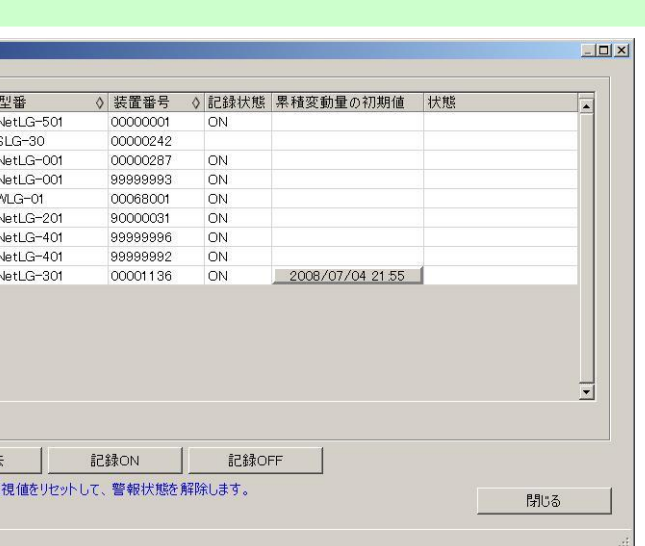